Teldat SA Manual

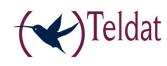

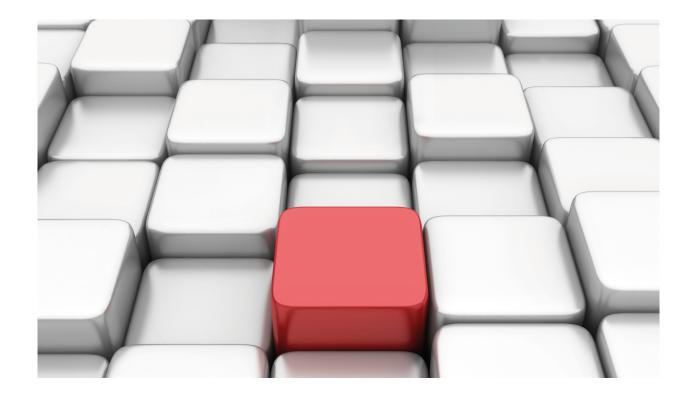

## **Dial Profile**

Teldat -Dm 732-I

Copyright© Version 11.03 Teldat SA

Manual Teldat SA

### **Legal Notice**

Warranty

This publication is subject to change.

Teldat offers no warranty whatsoever for information contained in this manual.

Teldat is not liable for any direct, indirect, collateral, consequential or any other damage connected to the delivery, supply or use of this manual.

# **Table of Contents**

| Chapter 1 | Introduction to Diai Profiles                                                     | ı  |
|-----------|-----------------------------------------------------------------------------------|----|
| 1.1       | Introduction                                                                      |    |
| 1.2       | Dial Profile Characteristics                                                      | 1  |
| 1.2.1     | Local Address                                                                     | 1  |
| 1.2.2     | Remote Address                                                                    | 1  |
| 1.2.3     | Alternative Remote Address                                                        | 2  |
| 1.2.4     | Authorized Caller                                                                 | 2  |
| 1.2.5     | Type of permitted Calls                                                           | 2  |
| 1.2.6     | Idle Time                                                                         | 2  |
| 1.2.7     | Callback                                                                          | 2  |
| 1.2.8     | Call Disconnection                                                                | 2  |
| 1.2.9     | Permitted Connection Time                                                         | 2  |
| 1.2.10    | Profile Code                                                                      | 3  |
| 1.2.11    | ISDN Class 56                                                                     | 3  |
| 1.2.12    | Call Retry Control                                                                | 3  |
| Chapter 2 | Dial Profile Configuration                                                        | 4  |
| 2.1       | Configuration Commands                                                            |    |
| 2.1.1     | Accessing the Dial Profile Configuration prompt.                                  | 4  |
| 2.1.2     | DESCRIPTION                                                                       | 4  |
| 2.1.3     | PROFILE                                                                           | 4  |
| 2.1.4     | INTERVAL                                                                          | 13 |
| 2.1.5     | LIST                                                                              | 15 |
| 2.1.6     | NO                                                                                | 16 |
| 2.1.7     | EXIT                                                                              | 16 |
| Chapter 3 | Configuration Examples                                                            | 17 |
| 3.1       | Dial Profile Examples                                                             | 17 |
| 3.1.1     | Inbound Calls towards a Local Address                                             | 17 |
| 3.1.2     | Outbound Calls to a Remote Address                                                | 18 |
| 3.1.3     | All Inbound Calls                                                                 | 19 |
| 3.1.4     | Inbound calls (from various authorized callers) and outbound + call retry Control | 21 |
| 3.1.5     | Callback                                                                          | 24 |

Table of Contents

Teldat SA

### **Chapter 1 Introduction to Dial Profiles**

#### 1.1 Introduction

On many occasions it becomes necessary to configure distinct interfaces in a router that needs to establish calls through a communications network (ISDN, etc.). When there are a limited number of interfaces, it is not too difficult to configure the related parameters with the part associated to the call for each of them. However, when you have the prospect of including a large number of interfaces that will require the configuration of call parameters and, as occurs in many cases, these are common (e.g. add various FR-DIAL, PPP interfaces over an E1 interface, or over an ISDN Basic or Primary), the use of tools to simplify the configuration process is almost essential.

In order to cope with this *Dial Profile* was developed to provide a mechanism to simplify the configuration process for the part associated to the *call* in an interface requiring such services (normally "*DIAL*" interfaces).

Dial profiles are particularly useful in cases where you need to set up multiple interfaces that are going to have certain common parameters with respect to the *call*, such as the same destination address (when you are going to establish links to the same place i.e. carry out calls to the same number), etc.

In the following section, you will find the main parameters for the profiles explained in detail.

#### 1.2 Dial Profile Characteristics

Here we will be explaining the main characteristics for the dial profiles, i.e. the principal parameters for those that make up and define the logical operation.

When you establish a communication, two important parameters initially appear: the destination or remote address and the local or own address. We find ourselves in the situation that one of the two ends is going to initiate the establishment of a communication; therefore you need to determine the destination address you wish to connect to and to specify the local address in order to receive the petitions for communications establishment from others.

Also, if you bear in mind that in cases of links over switched channels, outbound calls are normally requested when there is traffic to transmit through the interface and when there is no traffic during a period of time the call is usually released, so a new parameter requiring your attention appears: the parameter related to the period of time that needs to lapse with absence of traffic in order to release the communication.

As with many other functions (such as the routing of certain protocols), when profiles are created, filters, in order to prevent certain users (hosts, routers etc.) accessing determined router services, are also placed, in this case permitting establishment of certain calls coming from specific addresses. Thus permission (type of call permitted) and profile access controls are created and can be enabled or not according to the degree of filtering you wish to configure in an interface.

Another important dial profile characteristic is the permitted connection intervals. From this point of view, it can be useful to be able to define when calls can be made and received through the base interface where the dial profile is assigned. In this way, call establishment can be temporally restricted to the required periods.

Both these and other parameters are further explained below.

#### 1.2.1 Local Address

The local or own address is the address or local number (ISDN nº etc.). Any *inbound* call reaching the base interface whose destination number does not coincide with the address programmed here is rejected. This is also the source address present in the outbound calls. This address is also given as the source address in all calls locally originating in the router.

This parameter can be left without specifying anything in it so all calls reaching the base interface are answered (provided that all the restrictions are complied with) i.e. admits all inbound calls.

#### 1.2.2 Remote Address

Specifies the remote or destination address for calls being carried out from the interface that has this profile associated. If the remote address is not configured in the profile, *outbound* calls cannot be made (i.e. it does not know where to send the call).

1 Introduction to Dial Profiles Teldat SA

#### 1.2.3 Alternative Remote Address

Specifies the remote or destination address for calls executed from the interface with this profile associated in cases where it's impossible to establish communications with the first destination configured in the said profile.

#### 1.2.4 Authorized Caller

In cases of *inbound* calls, you can specify a group of addresses which are permitted to establish communications with the device. These are known as authorized callers. Only those calls coming from these callers are accepted. If no authorized callers are specified, any inbound call is accepted.

#### 1.2.5 Type of permitted Calls

You can specify the type of calls that can be produced in the interfaces.

Basically you can make calls (carry out outbound calls), receive calls (inbound calls) or both at the same time.

You can also NOT permit any type of call. This would be the equivalent of disabling a Dial Profile.

#### 1.2.6 Idle Time

It is a good idea to establish an inactive time, which, once lapsed, and there is no traffic in a channel (switched), the communication is released and the channel is free for another user.

On the other hand, there are special cases where connection is required to be permanently established for example when you establish a data link over a *semipermanent* channel. In this case, it is necessary to configure an 'infinite' inactive time (the inactive time should be configured as "").

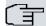

#### Note

You need to bear in mind that certain types of links (Frame Relay for example) can have intrinsic/inherent traffic towards the link (in the case in question, LMI traffic) thus the call is never released due to absence of traffic in the channel.

#### 1.2.7 Callback

With Callback enabled, an inbound call is permitted to activate an outbound call towards a configured destination (this can be towards the inbound call source or to a different destination). Thus, when a call is received in the interface, provided the callback for this calling number is enabled (if this is the authorized callback), the call is released and the local end makes another call to the corresponding remote end.

You can specify if any inbound call, independently of the source, can activate callback or contrariwise only those calls coming from a specific remote address or a set of remote addresses (previously configured) activates callback.

#### 1.2.8 Call Disconnection

The call disconnection parameter permits you to specify if a call should be disconnected (inbound or outbound) which initiated during the permitted connection period and is still active when the said connection period terminates or contrariwise, the call remains established.

#### 1.2.9 Permitted Connection Time

Occasionally, the existence of a time period where the device can make outbound calls and receive calls from a remote end is very useful. I.e. outside of this period, calls cannot be made or received.

You can configure distinct permitted connection intervals (up to a maximum of 10). The permitted connection period is achieved by joining the different defined connection intervals. If a connection interval has not been configured for a specific dial profile then calls can be established at any time.

Additionally, in order to offer greater flexibility, you can specify the type of calls (inbound, outbound or both) to be affected by each permitted connection interval i.e. the type of calls permitted within the connection time.

#### 1.2.10 Profile Code

The profile code provides you with a mechanism so that a call is not established if the value of this parameter does not match at both ends (local and remote) or when this value has not been configured at one or both of the ends. This is another functionality restricting call establishment.

#### 1.2.11 ISDN Class 56

Permits ISDN connections at 56Kbps when the standard configured in the Basic interface corresponds to an American standard (e.g. NI-1). In some local switchboards and operators (RBOC), the connection speed is limited to 56Kbps (FCC limits). This option needs to be activated in this type of environment. During call establishment this is sent as the carrier capacity for the 56Kbps circuit.

In cases where the standard selected is Euro-ISDN, this parameter is ignored and the connections over the B channel are always executed at 64Kbps.

### 1.2.12 Call Retry Control

The call retry control parameters are used when you wish to limit the number of times you can carry out a call to a remote address without achieving a successful connection. In this way you can prevent constant calls being made to a destination which may be busy at this particular moment or is inaccessible. The call retry control parameters specify the interval between successive call attempts, the possible number of call retries to carry out and also provides the possibility of preventing the calls (during a configurable time interval) when all the call attempts have been made and communication was not be achieved.

2 Dial Profile Configuration Teldat SA

### **Chapter 2 Dial Profile Configuration**

### 2.1 Configuration Commands

### 2.1.1 Accessing the Dial Profile Configuration prompt

The dial profile configuration commands must be entered at the configuration prompt associated to them (*Dial Profiles config>*). In order to access this prompt, you need to use the **GLOBAL-PROFILES DIAL** command (at the general configuration prompt, *Config>*).

Config>GLOBAL-PROFILES DIAL
-- Dial Profiles Configuration -Dial Profiles config>

Once you have accessed the dial profile configuration prompt, you can enter any of the commands given below:

Command Function

DESCRIPTION Permits you to include multiple descriptions written by the user.

INTERVAL Configures the connection intervals.

LIST Displays the configuration of the dial profiles.

NO Deletes previously configured descriptions, connection intervals or call profiles.

PROFILE Configures the dial profiles.

Exits the specific call profiles configuration menu and returns to the general config-

uration menu.

#### 2.1.2 DESCRIPTION

Through this command, the user can include various informative comments or descriptions to clarify or provide information on the call profile configuration.

#### Syntax:

```
Dial Profiles config>DESCRIPTION <text>
```

To eliminate the call profile descriptions, use the no description command.

#### 2.1.3 PROFILE

The PROFILE command configures the dial profiles.

Syntax:

```
Dial Profiles config>PROFILE <profile name> [options]
```

The profile name is an identifier with a maximum number of 15 characters which may include letters and the "\_" character.

In order to eliminate a dial profile, use the no profile profile name>.

The available options are as follows:

#### 2.1.3.1 at-management

Establishes the use of this profile in the device management process via TMS (*Teldat Management System*) when the device is woken through PSTN calls.

So this can be used for PSTN management calls, in addition to enabling this function through the **at-management** command, you need to configure the following:

**Profile name:** this must be AT\_MNG\_XX where XX is the AT manager identifier number, starting with 01 (first PSTN manager).

Remote address: this must coincide with the destination telephone number indicated when entering the corresponding AT manager in the authorized managers' configuration.

To disable the use of this profile in PSTN management calls, use the **profile <profile > no at-management** command.

#### Example:

```
TMS config>list
--- MANAGER parameters ---
                                                                   Dest.
  Manager Master Router
                               Manager Station
Id Telephone IP Address/Mask IP Address/Mask User
                                                                  Telephone
1 917002010 10.130.130.2/24 10.130.130.1/24 infovia 900606060
2 10.130.130.2/24 10.130.130.1/24 infovia 900696969
TMS config>exit
Config>global-profiles dial
-- Dial Profiles Configuration --
Dial Profiles config>PROFILE AT MNG 01 at-management
Dial Profiles config>PROFILE AT MNG 01 remote-address 900696969
Dial Profiles config>LIST
DIAL PROFILE..: AT MNG 01
Local Address.:
                             Alternative Remote:
Remote Address: 900696969
Permissions...: Outbound
Idle Time....: 70
Shutdown Calls: Yes
Priority....: Normal
Callback....: None
ISDN Call type: Digital unrestricted data
ISDN Class....: 64 Kbps
Hold queue...: 0
Hold queue IPv6..: 0
3GPP Acc Ctrl.: None
3GPP APN....: None
3GPP PDPType .: IP
3GPP CBST....: 0,0,1
Call Retry....: Disabled
3GPP CNX delay: Disabled
Call List....: None
Dial profile ONLY for MANAGEMENT via modem
Dial Profiles config>
```

#### 2.1.3.2 alternative-address <alternative remote address>

Configures the alternative remote address. By default there is no alternative remote address.

To delete the alternative remote address, use the profile profile profile profile profile

#### Example:

```
Dial Profiles config>PROFILE example alternative-address 123456789
Dial Profiles config>
```

#### 2.1.3.3 callback

Enables callback in the specified dial profile.

callback all: enables callback for any incoming call received.

2 Dial Profile Configuration Teldat SA

callback list <authorized callback number>: creates a list of authorized callback numbers. Callback is carried out if a call coming from one of the numbers on the callback list is received. Up to 32 authorized callback numbers can be configured.

**callback number <authorized callback number>**: enables callback on receiving calls from a specific number.

In order to disable callback in a profile, use the profile <profile > no callback.

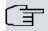

#### Note

The authorized callback number can be distinct to that going to be called to establish the connection.

#### Example:

#### Callback on receiving a call from any number.

```
Dial Profiles config>PROFILE example callback all
Dial Profiles config>
```

#### Example:

#### Callback only authorized from number 1122334455.

```
Dial Profiles config>PROFILE example callback number 1122334455
Dial Profiles config>
```

#### Example:

#### Callback authorized on receiving calls from numbers 123456789 and 987654321.

```
Dial Profiles config>PROFILE example callback list 123456789

Dial Profiles config>PROFILE example callback list 987654321

Dial Profiles config>
```

#### 2.1.3.4 caller <authorized number>

Configures an authorized caller. Only inbound calls coming from the authorized callers are accepted. If you do not specify any authorized caller then all inbound calls are accepted.

By default there is no authorized caller (all inbound calls are accepted). You can configure up to a maximum of 32 authorized callers.

In order to eliminate an authorized caller, use the profile rofile > no caller <caller>.

#### Example:

```
Dial Profiles config>PROFILE example caller 222333444
Dial Profiles config>
```

#### 2.1.3.5 call-list <access list>

Configures the access list to be used to determine what IP traffic can provoke calls. If an access control list is specified, all the IP packets not permitted by the list will be incapable of provoking a call.

In order to disable this feature (i.e. all the packets are able to provoke calls) use the profile profil

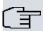

#### Note

This feature only affects IP traffic and is an additional filter when deciding if a packet will initiate the call process. Other filters can drop the packet as for example the RIP-no-dial in PPP option.

```
Dial Profiles config>PROFILE example call-list 1
Dial Profiles config>
```

#### 2.1.3.6 call-retry

Configures the control over the call retry parameters. These parameters are used to avoid calls being constantly carried out to a destination that may be busy at this point or be inaccessible. You can specify the interval between call retries, the number of retries to execute and a time to disable the calls if all attempts to establish the communication fail

**call-retry interval <seconds>**: time interval (in seconds) that must lapse between two consecutive call retries. The permitted range of values is between 5 and 86400 seconds.

**call-retry attempts < number of attempts>**: number of call retries to execute. The permitted values are from 0 (no retries) to 100. The default value is 5.

**call-retry disable-time <seconds>**: time (in seconds) that the calls are disabled if all the call attempts fail. The range of permitted values is between 0 (the calls are not disabled) and 86400 seconds. The default value is 3600 seconds.

In order to disable the call retry control, use profile profile> no call-retry.

#### Example:

Call retries every 15 seconds, 4 retries and if all of these fail the calls are disabled for 2 hours.

```
Dial Profiles config>PROFILE example call-retry interval 15
Dial Profiles config>PROFILE example call-retry attempts 4
Dial Profiles config>PROFILE example call-retry disable-time 7200
Dial Profiles config>
```

#### 2.1.3.7 code <code>

Configures the profile code. You can indicate an empty code if you do not wish the equality check for the value of this parameter at the local and remote end as a condition to establish the call to be carried out.

To delete the previously configured profile code, use the **profile < profile > no code** command.

#### Example:

```
Dial Profiles config>PROFILE example code abcdefg
Dial Profiles config>
```

#### 2.1.3.8 default

Creates a new dial profile with the default values or restore the default configuration of an already existing profile.

#### Example:

```
Dial Profiles config>PROFILE example default
Dial Profiles config>
```

#### 2.1.3.9 description

Add a description to profile.

#### Example:

```
Dial Profiles config>PROFILE example description "texto descripcion"
Dial Profiles config>
```

#### 2.1.3.10 dialin

Configures the dial profile to only receive inbound calls. Enables the inbound call permissions and disables the outbound call permissions.

To prevent inbound calls, use the **profile < profile > no dialin**.

```
Dial Profiles config>PROFILE example dialin
Dial Profiles config>
```

2 Dial Profile Configuration Teldat SA

#### 2.1.3.11 dialout

Configures the dial profile to only carry out outbound calls. Enables the outbound call permissions and disables the inbound call permissions. By default, the dial profiles have the outbound calls enabled.

To prevent outbound calls, use the profile profile > no dialout.

#### Example:

```
Dial Profiles config>PROFILE example dialout
Dial Profiles config>
```

#### 2.1.3.12 3gpp-accessibility-control

Permits you to configure the access control in a GPRS/UMTS/HSDPA profile.

For further information on this, please see the manual on GPRS/UMTS/HSDPA interfaces (Dm747-I "GPRS Interface").

To delete this parameter, use the profile profile > no 3gpp-accessibility-control command.

#### Example:

```
Dial Profiles config>PROFILE example 3gpp-accessibility-control traffic 6 IP
Dial Profiles config>
```

#### 2.1.3.13 3gpp-apn

Configures the Access Point Name used in the GPRS/UMTS/HSDPA connections. For further information on this, please see the manual Dm747-I "GPRS Interface".

To eliminate this parameter, use the **profile < profile > no gprs-apn** command.

#### Example:

```
Dial Profiles config>PROFILE example 3gpp-apn myisp.com
Dial Profiles config>
```

#### 2.1.3.14 3gpp-bearer-service

Permits you to configure bearer service options for CSD calls in GPRS/UMTS/HSDPA interfaces.

The values <speed>, <name> and <connection-element> are the values indicated in the 3GPP TS 27.007 norm for CSD calls.

For further information on this, please see the manual on GPRS/UMTS/HSDPA interfaces (Dm747-I "GPRS Interface" manual).

To delete the configured bearer service options, use the profile profile no 3gpp-bearer-service command.

#### Example:

```
Dial Profiles config>profile example 3gpp-bearer-service ?

speed Set CBST speed

name Set CBST name

connection-element Set CBST connection element

Dial Profiles config> profile example 3gpp-bearer-service speed 12

Dial Profiles config>
```

#### 2.1.3.15 3gpp-pdp-type

Configures the type of Packet Data Protocol in the GPRS/UMTS/HSDPA connections.

Values permitted for this parameter are: IP, PPP, IPV6, and IPV4V6.

Default is IP.

To reestablish the default value for this parameter, use the profile profile <pr

```
Dial Profiles config>PROFILE example 3gpp-pdp-type ip
Dial Profiles config>
```

#### 2.1.3.16 3gpp-profile-number

This configures the 3G module profile number for the context defined in this profile. The context defined in the profile is saved in the position of the 3G module memory indicated by the number configured through this command.

The permitted values for this parameter are from 1 to 16.

Default is 0 (indicating that this parameter isn't defined).

To reestablish the default value for this parameter, use the **profile < profile > no 3gpp-profile-number** command.

#### Example:

```
Dial Profiles config>PROFILE example 3gpp-profile-number 3
Dial Profiles config>
```

#### 2.1.3.17 3gpp-connection delay

Enables the delayed call option. Some mobile telephone carriers demand that when there are drops in their network, the PDP context establishment retries are carried out sequentially and exponentially. With this option, in cases of a failed establishment attempt, the next attempt does not take place until a certain amount of time has passed. This time complies with the following algorithm:

- ....1- Wait time after the first failure is over 10 seconds.
- 2- Wait time after the second consecutive failure is over 30 seconds.
- 3- Wait time after the third consecutive failure is over 60 seconds.
- 4- Wait time after the fourth consecutive failure is over 3 min.
- 5- Wait time after the fifth consecutive failure is over 5 min.
- 6- Wait time after the sixth consecutive failure or more is a random time of over 10 min.

By default this option is disabled.

To disable this feature, use the **profile < profile > no 3gpp-connection-delayed** command.

#### Example:

```
Dial Profiles config>PROFILE example 3gpp-connection-delayed
Dial Profiles config>
```

#### 2.1.3.18 3gpp-restart-on-disc

Configures the RF module restart on disconnecting a data context for GPRS/UMTS/HSDPA connections.

There are certain networks where on disconnecting a context and trying a new connection, these are unable to do this or present problems when reestablishing the connection. Under these circumstances you can program the router with this command thus provoking the radio module restart. The radio module restart makes this reregister in the Operator Network and consequently permits the context to establish.

By default the RF module doesn't restart when the context disconnects.

To reestablish the default value for this parameter, use the **profile < profile > no 3gpp-restart-on-disc** command.

#### Example:

```
Dial Profiles config>PROFILE example 3gpp-restart-on-disc
Dial Profiles config>
```

This command also lets you execute device reset. To do this you must include the word "complete" at the end of the command. If, after various consecutive connection attempts, you aren't able to establish the context, a full reset of the device will be executed.

#### Example:

Dial Profiles config>PROFILE example 3gpp-restart-on-disc complete

2 Dial Profile Configuration Teldat SA

```
Dial Profiles config>
```

For those carriers who provide APN via OTA (Over The Air), you can configure an initial delay defined in minutes during which the feature configured through this command is not active. Consequently we can prevent the device from connecting to the carrier for the first time so the restarts provoked through this feature prevents the provision from being successful. The configurable delay is between 5 and 255 minutes.

#### Example:

```
Dial Profiles config>PROFILE example 3gpp-restart-on-disc 10
Dial Profiles config>
```

#### 2.1.3.19 3gpp-restart-on-cnxs-fails

This command allows you to reset the RF module hardware when there are constant connection failures.

Normally connection failures are caused by the network and provoke the RF module hardware to reset. This can also be caused by abnormal situations generated in the device itself.

By using this command you can configure the maximum number of connection failures allowed in a determined period of time. E.g. if 3 disconnections occur in a time period of 200 seconds, this can be an error symptom. By configuring these values in this command, if this condition occurs, the RF module hardware will reset.

An error situation is analyzed as soon as a disconnection in the GPRS/EDGE/UMTS/HSPA data connections context occurs.

It's possible that this error condition is caused by poor network coverage, in which case the module also resets. In this case, the effect is similar to a normal disconnection except for the fact that the RF module takes slightly longer to become available in order to try to connect again.

By default this option is disabled.

To re-establish the default value for this parameter, use the **profile < profile > no 3gpp-restart-on-cnxs-fails** command

You need to configure two parameters:

- "fails" Maximum number of failures permitted in a time period.
- "interval" Maximum time that errors can be received in.

When a disconnection occurs, if the maximum time has timed out, the wait time process restarts and the error counter begins.

#### Syntax:

```
Dial Profiles config>PROFILE example 3gpp-restart-on-cnxs-fails <fails> <interval> Dial Profiles config>
```

#### Example:

```
Dial Profiles config>PROFILE example 3gpp-restart-on-cnxs-fails 3 200
Dial Profiles config>
```

#### 2.1.3.20 hold-queue

Number of packets to store in the queue while the corresponding switch interface connection is being executed. This queue is used to prevent loss of outgoing packets while the connection is being established.

The number of packets that can be stored in the queue is from 1 to 32. By default **NO** packets are stored in the queue (outgoing traffic is dropped until the link has established).

To eliminate the outgoing packets queue, use the profile > profile > no hold-queue command.

```
Dial Profiles config>PROFILE example hold-queue 32
Dial Profiles config>
```

#### 2.1.3.21 hold-queue-ipv6

Number of IPv6 packets to store in the queue while the corresponding switch interface connection is being executed. This queue is used to prevent loss of outgoing IPv6 packets while the connection is being established.

The number of IPv6 packets that can be stored in the queue is from 1 to 32. By default **NO** IPv6 packets are stored in the queue (outgoing IPv6 traffic is dropped until the link has established).

To eliminate the outgoing IPv6 packets queue, use the profile profile no hold-queue-ipv6 command.

#### Example:

```
Dial Profiles config>PROFILE example hold-queue-ipv6 32
Dial Profiles config>
```

#### Command history:

### Release Modification

11.00.03, This command was introduced.

11.00.01.01.02

#### 2.1.3.22 idle-time < seconds>

Configures the idle time. If this time period times out without any traffic passing through the interface, the call will be released. The default value is 0 (the call is not released due to absence of traffic).

To reestablish the default value for this parameter, use the profile profile no idle-time command.

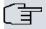

#### Note

To configure a connection as semi-permanent, so the call is never released due to absence of traffic, the idle-time parameter must be set to "0" (default value).

#### Example:

```
Dial Profiles config>PROFILE example idle-time 120
Dial Profiles config>
```

#### 2.1.3.23 inout

Configures the dial profile to execute outbound calls and accept inbound calls. Enables the outbound and inbound call permissions simultaneously.

In order to prevent both the inbound and outbound calls, use **profile** < **profile** > **no inout**. This is equivalent to disabling the profile.

#### Example:

```
Dial Profiles config>PROFILE example inout
Dial Profiles config>
```

#### 2.1.3.24 isdn-class <class>

Configures the type of ISDN connection. The permitted values are **64kbps** and **56kbps**. By default the connection is executed at 64kbps. When the norm configured over the ISDN interface is North American e.g. NI-1, you need to configure 56kbps.

#### Example:

```
Dial Profiles config>PROFILE example isdn-class 64kbps
Dial Profiles config>
```

#### 2.1.3.25 isdn-management

Establishes the use of this profile in the device management process via TMS (*Teldat Management System*) when the device is woken through ISDN calls.

So this can be used for ISDN management calls, in addition to enabling this function through the isdn-management

2 Dial Profile Configuration Teldat SA

command, you need to configure the following:

Profile name: you can use any name.

**Remote address**: this must coincide with the destination telephone number indicated when entering the corresponding manager in the authorized managers' configuration.

**Callback number**: this is the telephone number of the authorized manager used to wake the device. When an ISDN call is received from this number, it is rejected and the device executes an outbound call to the remote address (or to manager destination telephone number)

To disable the use of this profile in ISDN management calls, use the **profile <profile > no isdn-management** command.

#### Example:

```
TMS config>list
--- MANAGER parameters ---
 Manager Master Router
                             Manager Station
                                                               Dest.
Id Telephone IP Address/Mask IP Address/Mask User Telephone
002010 10.130.130.2/24 10.130.130.1/24 infovia 900606060 10.130.130.2/24 10.130.130.1/24 infovia 900696969
1 917002010 10.130.130.2/24 10.130.130.1/24 infovia
TMS config>exit
Config>global-profiles dial
-- Dial Profiles Configuration --
Dial Profiles config>PROFILE isdn mng isdn-management
Dial Profiles config>PROFILE isdn_mng remote-address 900606060
Dial Profiles config>PROFILE isdn_mng callback number 917002010
Dial Profiles config>LIST
DIAL PROFILE ..: isdn mng
Local Address .:
Remote Address: 900606060
                                 Alternative Remote:
Permissions...: Outbound
Idle Time....: 60
Shutdown Calls: Yes
Priority....: Normal
Callback....: 917002010
ISDN Call type: Digital unrestricted data
ISDN Class....: 64 Kbps
Hold queue...: 0
Hold queue IPv6..: 0
3GPP Acc Ctrl.: None
3GPP APN....: None
3GPP PDPType .: IP
3GPP CBST....: 0,0,1
Call Retry....: Disabled
3GPP CNX delay: Disabled
Call List....: None
Dial profile ONLY for MANAGEMENT from: 917002010
Dial Profiles config>
```

#### 2.1.3.26 isdn-type <call type>

Configures the type of ISDN call: data or voice. Default is data calls.

```
Dial Profiles config>PROFILE example isdn-type audio
Dial Profiles config>
```

#### 2.1.3.27 local-address < local address>

Configures the local address of the profile. You can indicate a specific address or leave this empty to indicate *all addresses* (useful for outbound dial profiles where you specify that any local address can carry out calls).

To delete the previously configured local address, use the profile profile < profile < profile </pre> no local-address command.

#### Example:

```
Dial Profiles config>PROFILE example local-address 111111111
Dial Profiles config>
```

#### 2.1.3.28 priority dialout <priority>

Configures a priority to be used in outbound calls. When carrying out a new call through the base interface, if all the channels are busy, a higher priority profile will expropriate a channel pertaining to a lower priority profile in order to make the call. You can configure five priorities: very-low, low, normal, high and very-high.

Default is normal priority.

To reestablish the default value for this parameter, use the profile profile profile no priority command.

#### Example:

```
Dial Profiles config>PROFILE example priority dialout very-low
Dial Profiles config>
```

#### 2.1.3.29 remote-address < remote address>

Configures the profile remote address. This is the destination number which will be called when an outbound call needs to be executed.

To delete the previously configured remote address, use the profile profile no remote-address command.

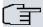

#### Note

If you do not configure a remote address, the device CANNOT carry out outbound calls even if the permissions (outbound) are enabled.

#### Example:

```
Dial Profiles config>PROFILE example remote-address 222222222
Dial Profiles config>
```

#### 2.1.3.30 shutdown

Enables the disconnection of the calls that are outside the permitted connection period. In this way, if the connection intervals are defined, only the active calls in these permitted time intervals will be allowed to establish and/or maintain

By default, this parameter is enabled. In order to disable it, use profile profile < profile > no shutdown.

#### Example:

```
Dial Profiles config>PROFILE example shutdown
Dial Profiles config>
```

#### 2.1.4 INTERVAL

The INTERVAL command configures the permitted connection intervals associated to an existing dial profile.

#### Syntax:

```
Dial Profiles config>INTERVAL <profile> <interval n°> [options]
```

In order to eliminate a connection interval, use no interval < profile > < interval number >.

The available options are as follows:

#### 2.1.4.1 time <start hour> <start minute> <end hour> <end minute>

Establishes the connection interval start and end times. By default the connection interval is defined from 00:00 to 23:59 (the whole day).

Example:

Configuring a connection interval from 17:00 to 23:30.

```
Dial Profiles config>INTERVAL example 1 time 17 00 22 30
Dial Profiles config>
```

#### 2.1.4.2 sun, mon, tue, wed, thu, fri, sat

This permits you to carry out/receive calls on the corresponding days of the week *sun*: Sunday, *mon*: Monday, ....*sat*: Saturday. By default the connection interval does not have any of the weekdays enabled.

To disable connection permissions for a certain day of the week, use the interval <profile> <interval n°> no {sun | mon | tue | wed | thu | fri | sat} command.

Example:

Permitting calls from Monday to Friday.

```
Dial Profiles config>INTERVAL example 2 mon tue wed thu fri
Dial Profiles config>
```

Example:

Permitting calls during the weekend.

```
Dial Profiles config>INTERVAL interval example 3 sun
Dial Profiles config>INTERVAL interval example 3 sat
Dial Profiles config>
```

#### 2.1.4.3 inbound

This indicates that the interval only permits inbound calls.

Example:

```
Dial Profiles config>INTERVAL example 4 inbound
Dial Profiles config>
```

#### 2.1.4.4 outbound

This indicates that the interval only permits outbound calls.

Example:

```
Dial Profiles config>INTERVAL example 6 outbound
Dial Profiles config>
```

#### 2.1.4.5 inout

This indicates that the interval permits both inbound and outbound calls. By default the connection intervals permit both inbound and outbound calls.

```
Dial Profiles config>INTERVAL example 5 inout
Dial Profiles config>
```

#### 2.1.5 LIST

A list with all the dial profiles configured in the router as well as the parameters can be displayed through the **LIST** command. This also displays the connection intervals associated to each dial profile.

#### Example:

```
Dial Profiles config>LIST
Description: There are 2 DIAL-PROFILES
Description: The first one is 'DPexample1' ...
Description: ... and the second one is 'DPexample2'
DIAL PROFILE..: DPexample1
Local Address.:
Remote Address: 111111111
                                    Alternative Remote:
Permissions...: Outbound
Idle Time....: 120
Shutdown Calls: Yes
Priority....: Normal
Callback....: 222222222
ISDN Call type: Digital unrestricted data
ISDN Class....: 64 Kbps
Hold queue....: 0
Hold queue IPv6..: 0
3GPP Acc Ctrl.: None
3GPP APN....: None
3GPP ProfNum..: 0
3GPP PDPType .: IPV4
3GPP CBST....: 0,0,1
3GPP RESET....: No
3GPP CNX fails: Disabled
Call Retry....: interval 15, attempts 5, disable-time 3600
3GPP CNX delay: Disabled
Call List....: None
Int: 001, Start 08:00, End 20:00, Days .-M-T-W-T-F-., used in outbound calls
DIAL PROFILE..: DPexample2
Local Address.: 333333333
Remote Address: 444444444
                                     Alternative Remote: 555555555
Permissions...: Inbound & Outbound
Idle Time....: 60
Shutdown Calls: Yes
Priority.....: Normal
Callback....: None
ISDN Call type: Digital unrestricted data
ISDN Class....: 64 Kbps
Hold queue...: 0
Hold queue IPv6..: 0
3GPP Acc Ctrl.: None
3GPP APN....: None
3GPP ProfNum..: 0
3GPP PDPType .: IPV4
3GPP CBST....: 0,0,1
3GPP RESET....: No
3GPP CNX fails: Disabled
Call Retry....: Disabled
3GPP CNX delay: Disabled
Call List....: None
```

2 Dial Profile Configuration Teldat SA

```
Int: 001, Start 08:30, End 13:30, Days S-M-T-W-T-F-S, used in all calls
Int: 002, Start 15:30, End 17:30, Days S-.-.-S, used in inbound calls
Authorized Caller(s): [01] 666666666
[02] 77777777
Dial Profiles config>
```

#### **Command history:**

#### Release Modification

11.00.03, 11.00.01.01.02 The command output was changed to display Hold queue IPv6 packets information.

#### 2.1.6 NO

The NO command permits you to delete previously configured descriptions, connection intervals or call profiles.

#### 2.1.6.1 NO DESCRIPTION

Eliminates the description or set of descriptions introduced in the call profiles configuration.

#### Example:

```
Dial Profiles config>NO DESCRIPTION
Dial Profiles config>
```

#### 

Deletes an existing call profile.

#### Example

```
Dial Profiles config>NO PROFILE example
Dial Profiles config>
```

### 2.1.6.3 NO INTERVAL <profile name> <interval number>

Deletes a connection interval associated to a configured call profile.

#### Example:

```
Dial Profiles config>NO INTERVAL example 1
Dial Profiles config>
```

#### 2.1.7 **EXIT**

Exits the specific call profiles configuration menu and returns to the general configuration menu.

#### Example:

```
Dial Profiles config>EXIT
Config>
```

### **Chapter 3 Configuration Examples**

### 3.1 Dial Profile Examples

Various cases for dial profile configuration are detailed in this chapter.

The profile type examples we are going to describe are the following:

- (1) Inbound calls directed to a determined local address.
- (2) Outbound calls to a determined remote address.
- (3) All inbound calls permitted (with timetable restrictions).
- (4) Inbound and outbound calls, with the inbound calls proceeding from various authorized numbers and with control over the call retries for outbound calls.
- (5) Callback.

#### 3.1.1 Inbound Calls towards a Local Address

In this case, a dial profile is generated in such a way that all calls carried out towards a determined local address are accepted. An idle time of 30 seconds is also established for this example.

The profile is created in the following way:

```
Dial Profiles config>PROFILE example1 default

Dial Profiles config>PROFILE example1 local-address 123456789

Dial Profiles config>PROFILE example1 dialin

Dial Profiles config>PROFILE example1 idle-time 30

Dial Profiles config>
```

In order to see the created profile in the dial profile list:

```
Dial Profiles config>LIST
DIAL PROFILE..: example1
Local Address.: 123456789
Remote Address:
                                      Alternative Remote:
Permissions...: Inbound
Idle Time....: 30
Shutdown Calls: Yes
Priority.....: Normal
Callback....: None
ISDN Call type: Digital unrestricted data
ISDN Class....: 64 Kbps
Hold queue...: 0
Hold queue IPv6..: 0
3GPP Acc Ctrl.: None
3GPP APN....: None
3GPP ProfNum..: 0
3GPP PDPType .: IPV4
3GPP CBST....: 0,0,1
3GPP RESET....: No
3GPP CNX fails: Disabled
Call Retry....: Disabled
3GPP CNX delay: Disabled
Call List....: None
Dial Profiles config>SHOW MENU
; Showing Menu Configuration for access-level 15 ...
  profile example1 default
```

```
profile example1 dialin
  profile example1 local-address 123456789
  profile example1 idle-time 30
;
Dial Profiles config>
```

As you can see in the *example1* profile, all the *inbound* calls directed towards the local address *123456789* are accepted independently of the remote address originating the call. Also it is impossible to carry out *outbound* calls i.e. you cannot initiate a call from the local interface (even though traffic is being transmitted).

#### 3.1.2 Outbound Calls to a Remote Address

This time we are going to create a profile in such a way that all the calls locally generated are directed towards a determined remote address. All "DIAL" interfaces that this profile has associated can initiate connections with the configured remote end but a connection cannot be established when it is the remote end carrying out the communication.

The profile is created in the following way:

```
Dial Profiles config>PROFILE example2 default

Dial Profiles config>PROFILE example2 remote-address 987654321

Dial Profiles config>PROFILE example2 idle-time 120

Dial Profiles config>
```

To view the created profile in the dial profile list:

```
Dial Profiles config>LIST
DIAL PROFILE..: example1
Local Address.: 123456789
Remote Address:
                                     Alternative Remote:
Permissions...: Inbound
Idle Time....: 30
Shutdown Calls: Yes
Priority....: Normal
Callback....: None
ISDN Call type: Digital unrestricted data
ISDN Class....: 64 Kbps
Hold queue...: 0
Hold queue IPv6..: 0
3GPP Acc Ctrl.: None
3GPP APN....: None
3GPP PDPType .: IP
3GPP CBST....: 0,0,1
Call Retry....: Disabled
3GPP CNX delay: Disabled
Call List....: None
DIAL PROFILE..: example2
Local Address.:
Remote Address: 987654321
                                    Alternative Remote:
Permissions...: Outbound
Idle Time....: 120
Shutdown Calls: Yes
Priority....: Normal
Callback....: None
ISDN Call type: Digital unrestricted data
ISDN Class....: 64 Kbps
Hold queue....: 0
Hold queue IPv6..: 0
3GPP Acc Ctrl.: None
3GPP APN....: None
```

```
3GPP ProfNum..: 0
3GPP PDPType .: IPV4
3GPP CBST....: 0,0,1
3GPP RESET....: No
3GPP CNX fails: Disabled
Call Retry....: Disabled
3GPP CNX delay: Disabled
Call List....: None
Dial Profiles config>SHOW MENU
; Showing Menu Configuration for access-level 15 ...
  profile example1 default
   profile example1 dialin
  profile example1 local-address 123456789
  profile example1 idle-time 30
  profile example2 default
   profile example2 dialout
   profile example2 remote-address 987654321
   profile example2 idle-time 120
Dial Profiles config>
```

As you can see in the *example2* profile, all *outbound* calls sent to the remote address *987654321* are accepted and transmitted independently of origin. However, no "outside" calls can be received.

In this case, a 2-minute idle time has also been configured.

#### 3.1.3 All Inbound Calls

The aim of this profile is to permit any call reaching the interface be processed as directed independently of the destination address and who originated the call. This profile is designed to process all calls received by a determined interface without having to specify origin or destination. Additionally timetable restrictions are imposed on the calls.

The profile is created in the following way:

```
Dial Profiles config>PROFILE example3 default

Dial Profiles config>PROFILE example3 idle-time 60

Dial Profiles config>
```

You need to bear in mind that by default the dial profiles are **dialout** types; consequently inbound calls are not permitted. Therefore you need to configure the profile as **dialin** as seen in example 1.

```
Dial Profiles config>PROFILE example3 dialin
Dial Profiles config>
```

We are now going to impose the following timetable restrictions on the calls: inbound calls are permitted from Monday to Friday (all day) and Saturdays from 08:00 to 14:00.

Two connection intervals are specified for this:

```
Dial Profiles config>INTERVAL example3 1 time 0 0 23 59

Dial Profiles config>INTERVAL example3 1 mon tue wed thu fri

Dial Profiles config>INTERVAL example3 1 inbound

Dial Profiles config>INTERVAL example3 2 time 8 0 14 0

Dial Profiles config>INTERVAL example3 2 sat

Dial Profiles config>INTERVAL example3 2 inbound

Dial Profiles config>
```

You can see in the profiles list that the example3 profile has inbound calls restricted to the configured connection intervals:

```
Dial Profiles config>LIST
```

```
DIAL PROFILE..: example1
Local Address.: 123456789
Remote Address:
                                     Alternative Remote:
Permissions...: Inbound
Idle Time....: 30
Shutdown Calls: Yes
Priority....: Normal
Callback....: None
ISDN Call type: Digital unrestricted data
ISDN Class....: 64 Kbps
Hold queue....: 0
Hold queue IPv6..: 0
3GPP Acc Ctrl.: None
3GPP APN....: None
3GPP ProfNum..: 0
3GPP PDPType .: IPV4
3GPP CBST....: 0,0,1
3GPP RESET....: No
3GPP CNX fails: Disabled
Call Retry....: Disabled
3GPP CNX delay: Disabled
Call List....: None
DIAL PROFILE ..: example2
Local Address.:
Remote Address: 987654321
                                    Alternative Remote:
Permissions...: Outbound
Idle Time....: 120
Shutdown Calls: Yes
Priority.....: Normal
Callback....: None
ISDN Call type: Digital unrestricted data
ISDN Class....: 64 Kbps
Hold queue....: 0
Hold queue IPv6..: 0
3GPP Acc Ctrl.: None
3GPP APN....: None
3GPP ProfNum..: 0
3GPP PDPType .: IPV4
3GPP CBST....: 0,0,1
3GPP RESET....: No
3GPP CNX fails: Disabled
Call Retry....: Disabled
3GPP CNX delay: Disabled
Call List....: None
DIAL PROFILE..: example3
Local Address.:
Remote Address:
                                     Alternative Remote:
Permissions...: Inbound
Idle Time....: 60
Shutdown Calls: Yes
Priority....: Normal
Callback....: None
ISDN Call type: Digital unrestricted data
ISDN Class....: 64 Kbps
Hold queue....: 0
Hold queue IPv6..: 0
3GPP Acc Ctrl.: None
```

```
3GPP APN....: None
3GPP ProfNum..: 0
3GPP PDPType .: IPV4
3GPP CBST....: 0,0,1
3GPP RESET....: No
3GPP CNX fails: Disabled
Call Retry....: Disabled
3GPP CNX delay: Disabled
Call List....: None
Int: 001, Start 00:00, End 23:59, Days .-M-T-W-T-F-., used in inbound calls
Int: 002, Start 08:00, End 14:00, Days .-.---S, used in inbound calls
Dial Profiles config>SHOW MENU
; Showing Menu Configuration for access-level 15 ...
  profile example1 default
  profile example1 dialin
  profile example1 local-address 123456789
  profile example1 idle-time 30
  profile example2 default
  profile example2 dialout
  profile example2 remote-address 987654321
  profile example2 idle-time 120
  profile example3 default
  profile example3 dialin
  profile example3 idle-time 60
   interval example3 1 time 0 0 23 59
  interval example3 1 mon tue wed thu fri
  interval example3 1 inbound
   interval example3 2 time 8 0 14 0
  interval example3 2 sat
  interval example3 2 inbound
Dial Profiles config>
```

# 3.1.4 Inbound calls (from various authorized callers) and outbound + call retry Control

Through this profile, calls from various destinations can be received and at the same time outbound calls can be made.

You are also going to configure the call retries control facility.

#### The profile is added:

```
Dial Profiles config>PROFILE example4 default

Dial Profiles config>PROFILE example4 local-address 111111111

Dial Profiles config>PROFILE example4 remote-address 222222222

Dial Profiles config>PROFILE example4 inout

Dial Profiles config>PROFILE example4 idle-time 60

Dial Profiles config>PROFILE example4 caller 333333333

Dial Profiles config>PROFILE example4 caller 444444444

Dial Profiles config>PROFILE example4 caller 555555555

Dial Profiles config>PROFILE example4 call-retry interval 10

Dial Profiles config>PROFILE example4 call-retry attempts 3

Dial Profiles config>PROFILE example4 call-retry disable-time 300

Dial Profiles config>
```

#### Verify the profile list:

```
Dial Profiles config>LIST
DIAL PROFILE..: example1
Local Address.: 123456789
Remote Address:
                                     Alternative Remote:
Permissions...: Inbound
Idle Time....: 30
Shutdown Calls: Yes
Priority....: Normal
Callback....: None
ISDN Call type: Digital unrestricted data
ISDN Class....: 64 Kbps
Hold queue...: 0
Hold queue IPv6..: 0
3GPP Acc Ctrl.: None
3GPP APN.....: None
3GPP ProfNum..: 0
3GPP PDPType .: IPV4
3GPP CBST....: 0,0,1
3GPP RESET....: No
3GPP CNX fails: Disabled
Call Retry....: Disabled
3GPP CNX delay: Disabled
Call List....: None
DIAL PROFILE..: example2
Local Address.:
Remote Address: 987654321
                                    Alternative Remote:
Permissions...: Outbound
Idle Time....: 120
Shutdown Calls: Yes
Priority....: Normal
Callback....: None
ISDN Call type: Digital unrestricted data
ISDN Class....: 64 Kbps
Hold queue...: 0
Hold queue IPv6..: 0
3GPP Acc Ctrl.: None
3GPP APN..... None
3GPP ProfNum..: 0
3GPP PDPType .: IPV4
3GPP CBST....: 0,0,1
3GPP RESET....: No
3GPP CNX fails: Disabled
Call Retry....: Disabled
3GPP CNX delay: Disabled
Call List....: None
DIAL PROFILE..: example3
Local Address.:
Remote Address:
                                     Alternative Remote:
Permissions...: Inbound
Idle Time....: 60
Shutdown Calls: Yes
Priority....: Normal
Callback....: None
ISDN Call type: Digital unrestricted data
```

```
ISDN Class....: 64 Kbps
Hold queue...: 0
Hold queue IPv6..: 0
3GPP Acc Ctrl.: None
3GPP APN.....: None
3GPP ProfNum..: 0
3GPP PDPType .: IPV4
3GPP CBST....: 0,0,1
3GPP RESET....: No
3GPP CNX fails: Disabled
Call Retry....: Disabled
3GPP CNX delay: Disabled
Call List....: None
Int: 001, Start 00:00, End 23:59, Days .-M-T-W-T-F-., used in inbound calls
Int: 002, Start 08:00, End 14:00, Days .-.-.-., used in inbound calls
DIAL PROFILE..: example4
Local Address.: 111111111
Remote Address: 22222222
                                     Alternative Remote:
Permissions...: Inbound & Outbound
Idle Time....: 60
Shutdown Calls: Yes
Priority....: Normal
Callback....: None
ISDN Call type: Digital unrestricted data
ISDN Class....: 64 Kbps
Hold queue...: 0
Hold queue IPv6..: 0
3GPP Acc Ctrl.: None
3GPP APN....: None
3GPP ProfNum..: 0
3GPP PDPType .: IPV4
3GPP CBST....: 0,0,1
3GPP RESET....: No
3GPP CNX fails: Disabled
Call Retry....: interval 10, attempts 3, disable-time 300
3GPP CNX delay: Disabled
Call List....: None
Authorized Caller(s): [01] 333333333
                      [02] 44444444
                      [03] 55555555
Dial Profiles config>SHOW MENU
; Showing Menu Configuration for access-level 15 ...
  profile example1 default
  profile example1 dialin
  profile example1 local-address 123456789
  profile example1 idle-time 30
  profile example2 default
  profile example2 dialout
  profile example2 remote-address 987654321
  profile example2 idle-time 120
  profile example3 default
  profile example3 dialin
  profile example3 idle-time 60
```

```
profile example4 default
   profile example4 inout
   profile example4 remote-address 222222222
   profile example4 local-address 111111111
   profile example4 call-retry interval 10
   profile example4 call-retry attempts 3
   profile example4 call-retry disable-time 300
   profile example4 idle-time 60
   profile example4 caller 333333333
   profile example4 caller 444444444
   profile example4 caller 555555555
   interval example3 1 time 0 0 23 59
   interval example3 1 mon tue wed thu fri
   interval example3 1 inbound
   interval example3 2 time 8 0 14 0
   interval example3 2 sat
   interval example3 2 inbound
Dial Profiles config>
```

The example4 profile permits inbound calls from numbers 333333333, 4444444444 and 555555555 to be accepted. In addition, when the local end executes an outbound call (to number 222222222), if the remote end does not respond, the local end does not try to call again until 10 seconds has lapsed and so on until 3 retries have been executed. If all the retries have been made and the call has not been established with the remote end, the calls are disabled for 5 minutes.

#### 3.1.5 Callback

We are going to configure a profile with callback in the following example. When an indication for a call coming from a determined destination is received, the device will reject this call and proceed in turn to call the remote address configured in the profile.

The profile is created:

```
Dial Profiles config>PROFILE example5 default

Dial Profiles config>PROFILE example5 remote-address 666666666

Dial Profiles config>PROFILE example5 idle-time 600

Dial Profiles config>PROFILE example5 callback number 666666666

Dial Profiles config>
```

#### Verify the profiles list:

```
Dial Profiles config>LIST
DIAL PROFILE ..: example1
Local Address.: 123456789
Remote Address:
                                      Alternative Remote:
Permissions...: Inbound
Idle Time....: 30
Shutdown Calls: Yes
Priority....: Normal
Callback....: None
ISDN Call type: Digital unrestricted data
ISDN Class....: 64 Kbps
Hold queue....: 0
Hold queue IPv6..: 0
3GPP Acc Ctrl.: None
3GPP APN....: None
3GPP ProfNum..: 0
3GPP PDPType .: IPV4
3GPP CBST....: 0,0,1
```

```
3GPP RESET....: No
3GPP CNX fails: Disabled
Call Retry....: Disabled
3GPP CNX delay: Disabled
Call List....: None
DIAL PROFILE..: example2
Local Address.:
Remote Address: 987654321
                                    Alternative Remote:
Permissions...: Outbound
Idle Time....: 120
Shutdown Calls: Yes
Priority....: Normal
Callback....: None
ISDN Call type: Digital unrestricted data
ISDN Class....: 64 Kbps
Hold queue....: 0
Hold queue IPv6..: 0
3GPP Acc Ctrl.: None
3GPP APN....: None
3GPP ProfNum..: 0
3GPP PDPType .: IPV4
3GPP CBST....: 0,0,1
3GPP RESET....: No
3GPP CNX fails: Disabled
Call Retry....: Disabled
3GPP CNX delay: Disabled
Call List....: None
DIAL PROFILE..: example3
Local Address.:
Remote Address:
                                    Alternative Remote:
Permissions...: Inbound
Idle Time....: 60
Shutdown Calls: Yes
Priority....: Normal
Callback....: None
ISDN Call type: Digital unrestricted data
ISDN Class....: 64 Kbps
Hold queue....: 0
Hold queue IPv6..: 0
3GPP Acc Ctrl.: None
3GPP APN....: None
3GPP ProfNum..: 0
3GPP PDPType .: IPV4
3GPP CBST....: 0,0,1
3GPP RESET....: No
3GPP CNX fails: Disabled
Call Retry....: Disabled
3GPP CNX delay: Disabled
Call List....: None
Int: 001, Start 00:00, End 23:59, Days .-M-T-W-T-F-., used in inbound calls
Int: 002, Start 08:00, End 14:00, Days .-.--S, used in inbound calls
DIAL PROFILE..: example4
Local Address.: 111111111
Remote Address: 22222222
                                    Alternative Remote:
Permissions...: Inbound & Outbound
Idle Time....: 60
```

```
Shutdown Calls: Yes
Priority....: Normal
Callback....: None
ISDN Call type: Digital unrestricted data
ISDN Class....: 64 Kbps
Hold queue....: 0
Hold queue IPv6..: 0
3GPP Acc Ctrl.: None
3GPP APN....: None
3GPP ProfNum..: 0
3GPP PDPType .: IPV4
3GPP CBST....: 0,0,1
3GPP RESET....: No
3GPP CNX fails: Disabled
Call Retry....: interval 10, attempts 3, disable-time 300
3GPP CNX delay: Disabled
Call List....: None
Authorized Caller(s): [01] 333333333
                     [02] 44444444
                      [03] 55555555
DIAL PROFILE..: example5
Local Address.:
Remote Address: 66666666
                                     Alternative Remote:
Permissions...: Outbound
Idle Time....: 600
Shutdown Calls: Yes
Priority.....: Normal
Callback....: 66666666
ISDN Call type: Digital unrestricted data
ISDN Class....: 64 Kbps
Hold queue....: 0
Hold queue IPv6..: 0
3GPP Acc Ctrl.: None
3GPP APN....: None
3GPP ProfNum..: 0
3GPP PDPType .: IPV4
3GPP CBST....: 0,0,1
3GPP RESET....: No
3GPP CNX fails: Disabled
Call Retry....: Disabled
3GPP CNX delay: Disabled
Call List....: None
Dial Profiles config>SHOW MENU
; Showing Menu Configuration for access-level 15 ...
  profile example1 default
  profile example1 dialin
  profile example1 local-address 123456789
  profile example1 idle-time 30
  profile example2 default
  profile example2 dialout
  profile example2 remote-address 987654321
  profile example2 idle-time 120
  profile example3 default
   profile example3 dialin
```

```
profile example3 idle-time 60
  profile example4 default
  profile example4 inout
  profile example4 remote-address 222222222
  profile example4 local-address 111111111
  profile example4 call-retry interval 10
  profile example4 call-retry attempts 3
  profile example4 call-retry disable-time 300
  profile example4 idle-time 60
  profile example4 caller 333333333
  profile example4 caller 444444444
  profile example4 caller 555555555
  profile example5 default
  profile example5 dialout
  profile example5 remote-address 666666666
  profile example5 idle-time 600
  profile example5 callback number 666666666
  interval example3 1 time 0 0 23 59
  interval example3 1 mon tue wed thu fri
  interval example3 1 inbound
  interval example3 2 time 8 0 14 0
  interval example3 2 sat
  interval example3 2 inbound
Dial Profiles config>
```

According to the *example5* profile parameters, when a call is received from address *666666666*, this is rejected and the device calls this address *666666666*. The idle time has also been established at 10 minutes. The call towards the destination address *6666666666* can also be provoked if there is outbound traffic as the outbound calls are enabled.